## Обмен «Шубного маркиратора» с порталом «Маркировка»

Последние изменения: 2024-03-26

В Шубном маркираторе предусмотрен онлайн обмен с порталом «Маркировка», отправлять документы маркировки, продажи и т.д. можно прямо из программы, не заходя на сайт.

Для обмена данными с системой «Маркировка» необходимо ввести номер GLN, делается это в [настройках](https://www.cleverence.ru/support/%25D0%259A%25D1%2583%25D0%25B4%25D0%25B0+%25D0%25BD%25D1%2583%25D0%25B6%25D0%25BD%25D0%25BE+%25D0%25B2%25D0%25B2%25D0%25B5%25D1%2581%25D1%2582%25D0%25B8+%25D0%25BD%25D0%25BE%25D0%25BC%25D0%25B5%25D1%2580+GLN+%25D0%25B4%25D0%25BB%25D1%258F+%25D1%2581%25D0%25B8%25D1%2581%25D1%2582%25D0%25B5%25D0%25BC%25D1%258B+%25C2%25AB%25D0%259C%25D0%25B0%25D1%2580%25D0%25BA%25D0%25B8%25D1%2580%25D0%25BE%25D0%25B2%25D0%25BA%25D0%25B0%25C2%25BB+%25D0%25B2+%25D0%25A8%25D1%2583%25D0%25B1%25D0%25BD%25D0%25BE%25D0%25BC+%25D0%25BC%25D0%25B0%25D1%2580%25D0%25BA%25D0%25B8%25D1%2580%25D0%25B0%25D1%2582%25D0%25BE%25D1%2580%25D0%25B5%253F/).

Для обмена документами с порталом:

- 1. Открываем документы обмена с «Маркировкой»
- 2. Выбираем и отправляем документ в систему «Маркировка»
- 3. Ждем окончания обмена

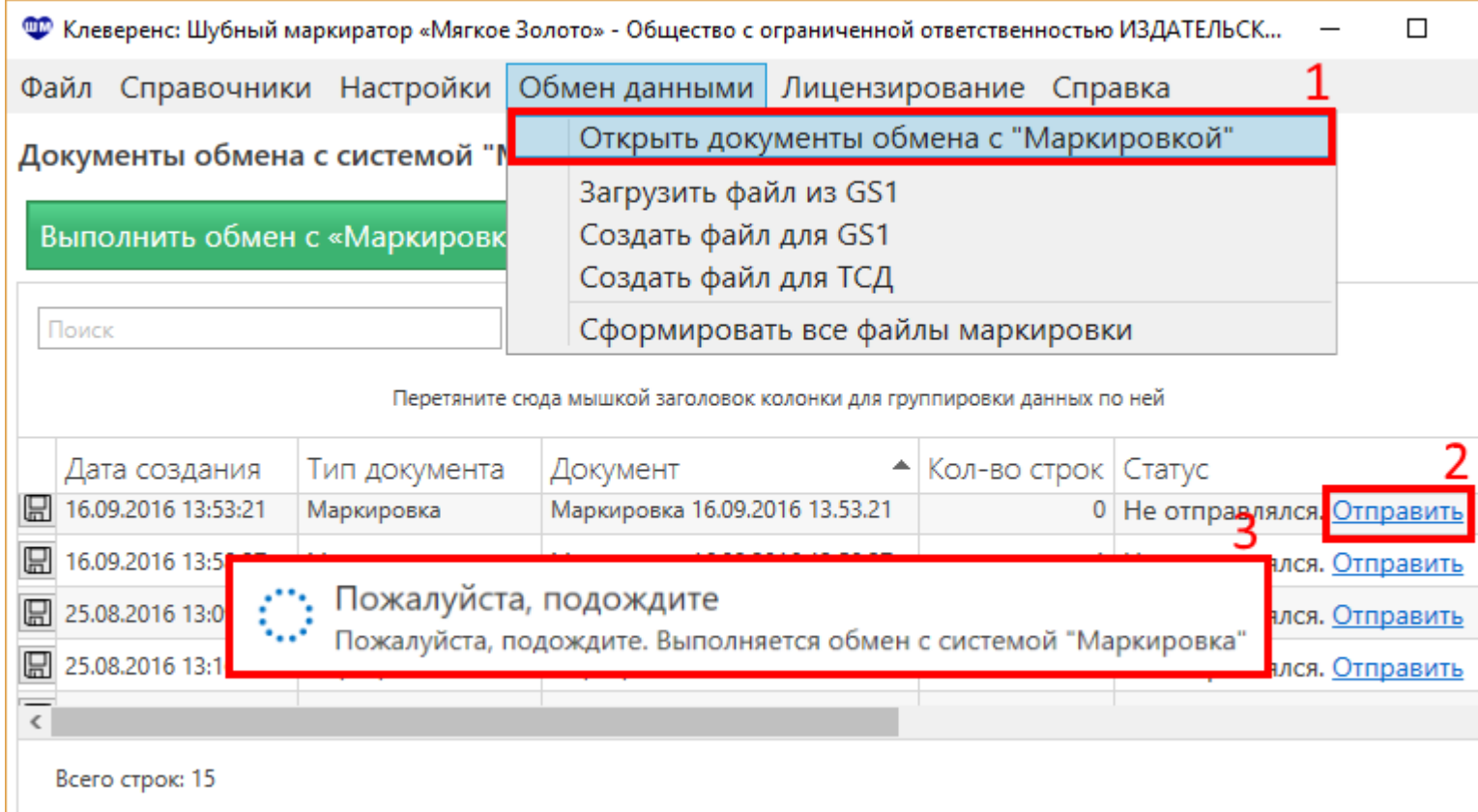

Кроме такой выгрузки можно использовать ручную выгрузку файлов в систему [«Маркировка».](https://www.cleverence.ru/support/%25D0%2592%25D1%258B%25D0%25B3%25D1%2580%25D1%2583%25D0%25B7%25D0%25BA%25D0%25B0+%25D1%2584%25D0%25B0%25D0%25B9%25D0%25BB%25D0%25B0+%25D0%25BC%25D0%25B0%25D1%2580%25D0%25BA%25D0%25B8%25D1%2580%25D0%25BE%25D0%25B2%25D0%25B0%25D0%25BD%25D0%25BD%25D1%258B%25D1%2585+%25D1%2582%25D0%25BE%25D0%25B2%25D0%25B0%25D1%2580%25D0%25BE%25D0%25B2+%25D0%25B4%25D0%25BB%25D1%258F+%25D1%2581%25D0%25B8%25D1%2581%25D1%2582%25D0%25B5%25D0%25BC%25D1%258B+%25C2%25AB%25D0%259C%25D0%25B0%25D1%2580%25D0%25BA%25D0%25B8%25D1%2580%25D0%25BE%25D0%25B2%25D0%25BA%25D0%25B0%25C2%25BB/)

[КИЗ](https://www.cleverence.ru/support/search/?tags=%25D0%259A%25D0%2598%25D0%2597), [маркировка](https://www.cleverence.ru/support/search/?tags=%25D0%25BC%25D0%25B0%25D1%2580%25D0%25BA%25D0%25B8%25D1%2580%25D0%25BE%25D0%25B2%25D0%25BA%25D0%25B0)

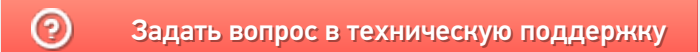